## **Acceso de cursos de información en el Portal de Padres de NBRC**

Para completar los cursos en línea "e-Learning", debe utilizar una computadora que pueda ejecutar programas de Adobe. Asegúrese de que sus altavoces/volumen está funcionando o si tiene audífonos para escuchar la narración. El programa LMS funciona mejor usando los servicios de internet de Chrome o Firefox.

1. Debe Registrase para las clases completando todos los campos requeridos de la página de inicio (puede encontrar el número de UCI de su hijo(a) en la forma de su IPP) Registration

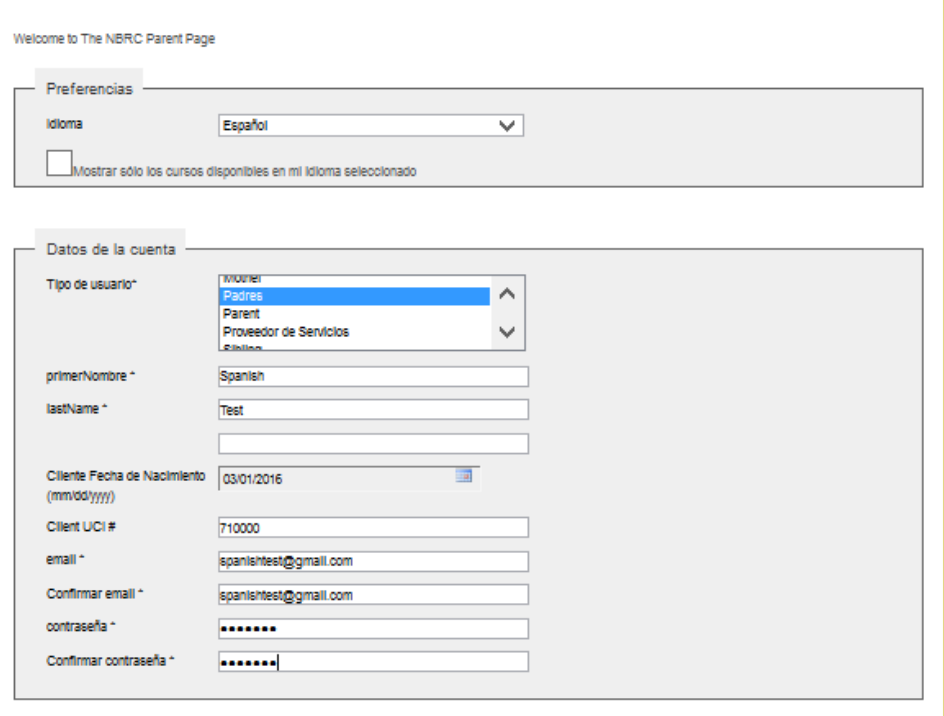

2. Van a entrar el sitio en la página "**Catálogo**". Haga clic en la página "**ADEPT Gestion Comportamiento**" para acceder a la información del comportamiento ADEPT, que consiste de 2 módulos, cada uno con 10 cursos.

Explorar todo el catálogo de cursos y orientaciones pedagógicas

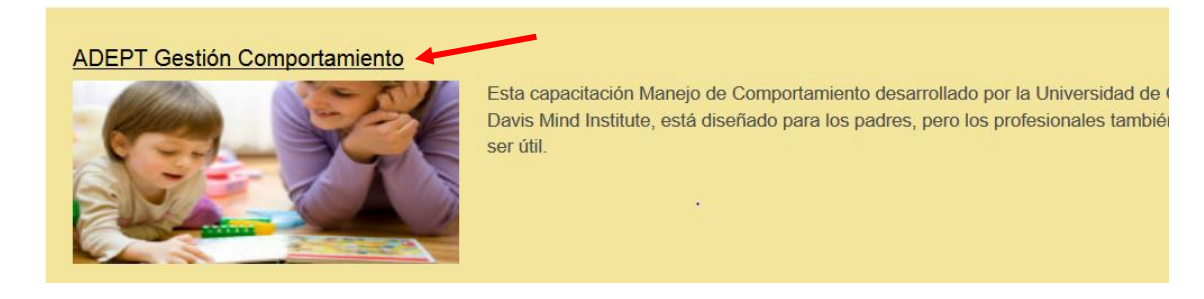

3. Haga clic en "**Rutas de aprendizaje**", y luego escog "**Más información**" en la parte inferior de la descripción del curso.

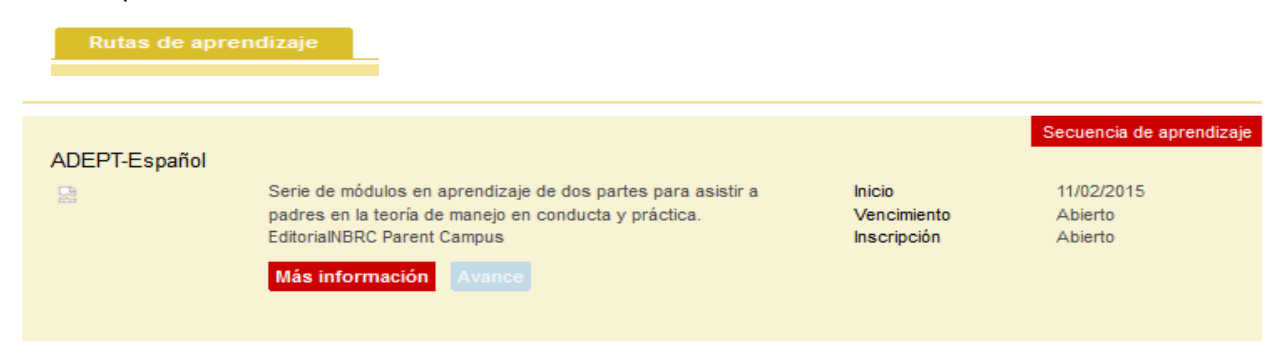

4. Todos los cursos de "**Matricularse**" aparecen en una serie de títulos subrayados. Haga clic en el Título del Curso y haga clic en Inicio para acceder a cada curso de la serie.

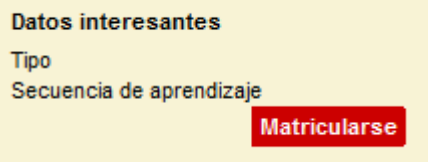

5. Todos los cursos en "**Confirmar**"

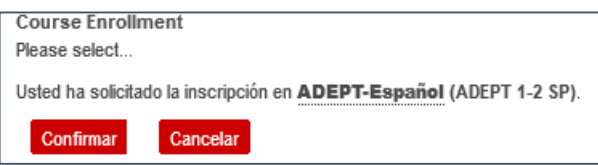

**6.** Todos los cursos **Detailes**, y **en ADEPT** aparecen en una serie de títulos subrayados. Haga clic en el Título del Curso y haga clic en Inicio para acceder a cada curso de la serie.

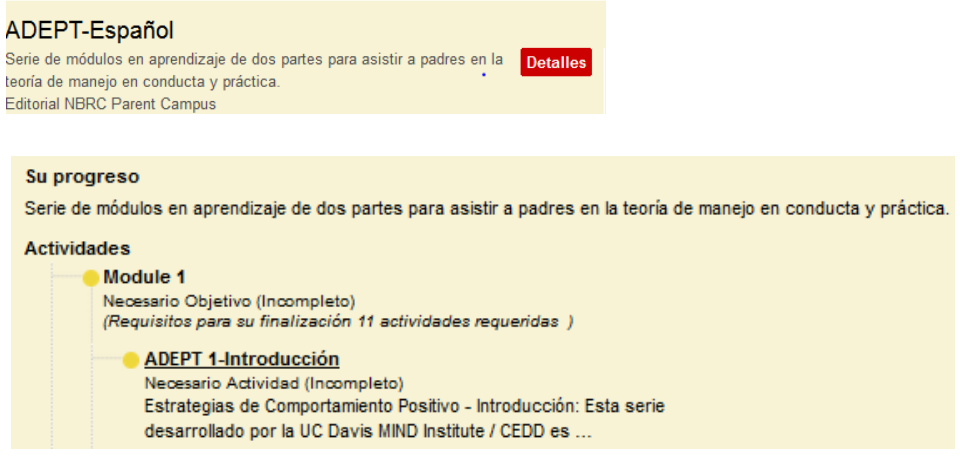

7. Al finalizar, debe notificar a su coordinador de servicios (SC); usted también tendrá la opción de obtener un certificado de finalización del LMS al final del curso. Puede enviar el certificado por correo electrónico a su SC.